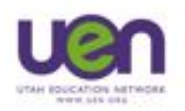

Keynote

Presenting with the iPad

# *Here are some tips for Presenting with Keynote for the iPad*

#### **Gather Resources:**

- Take photos or search for them on the Web. When searching on the web you will need to Save the Image. When you do it will be in your Camera Roll so you can add it to Keynote.
- To add video shoot the video with the iPad or import it into iPhoto on your Mac and then sync using iTunes. On Windows you can create a folder with your video and sync the folder using iTunes. Find more help on Syncing photos here: [http://support.apple.com/kb/HT4236](http://www.google.com/url?q=http%3A%2F%2Fsupport.apple.com%2Fkb%2FHT4236&sa=D&sntz=1&usg=AFQjCNFMZpIZSCeC9-0D5W3nQ_48lXl4qA)

### **Build the Presentation**

- Keynote has a built in Presentation/Tutorial be sure to use it to learn how to build a better presentation
- The steps I suggest are:
	- Insert text for the slide
	- Insert media for the slide
	- add slides and repeat until you have your presentation done
	- Build Transitions and Animations for the whole presentation at the end

## **Share the Presentation**

- Start up the Presentation
- Use Keynote Remote to run the show

## **Keeping it all together**

- If you are Keynote to iPad user then iCloud keeps you in Sync. Beware of font changes but that is probably your only concern
- If you are a PowerPoint to iPad user you might want to look at SkyDrive. Presentations can be edited and saved in SkyDrive and then opened from the SkyDrive app to Keynote

enter Drive, Milton Bennion Hall Room 205<br>Salt Lake City, Utah 84112

801-585-9038

www.facebook.com/UENprofdev **the www.facebook.com/UENprofdev** www.youtube.com/uenvideo